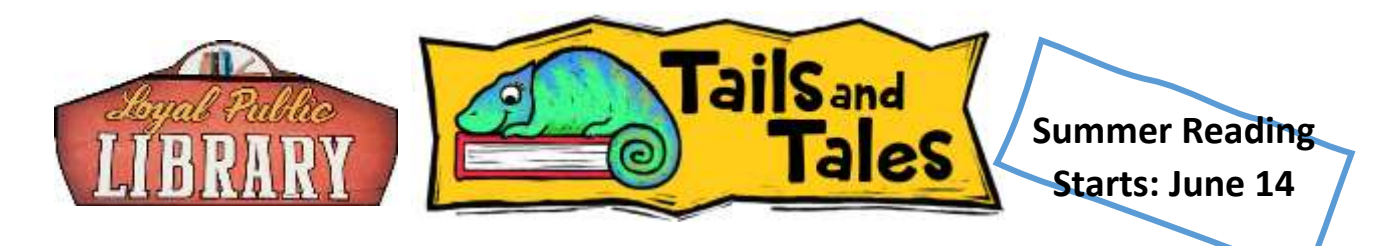

## **Beanstack App and Website**

We are using a logging program called Beanstack. When you create an account, you're instantly connected to our library's reading programs. It keeps all of your stats for you and lets you know when you've won prizes. Even when the program ends, you keep your account for future programs. You can use your computer, smartphone or tablet to log books or activities for all ages.

## **Follow these simple steps to register individually or a family:**

- 1. Go to **loyalpubliclibrary.beanstack.org**
- 2. Click on Register an Individual or Family
- 3. It will ask you if you want to register yourself or your child.

4. If registering as a family, the parent should begin by clicking **I am registering myself**. Once complete, follow the prompts to add another adult or child.

5. To view and log under each family member's name simply choose **switch reader** in the upper left corner of your home page after logging in.

6. Once registered, access your account by logging in to Beanstack using the username and password that you initially created.

## **To log minutes or activities:**

1. Sign into your Beanstack account. In the upper left corner click on your name or switch readers. The program for the appropriate age level will display. Click return to this program under the reading program.

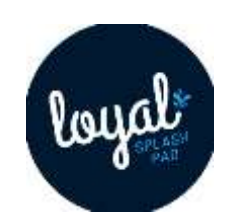

2. Click "Log Reading and Activities" in the right-hand corner.

3. Children and Teens, Log minutes— Look for the challenge, then click on the logging badge for the number of minutes you've read. Follow the instructions given.

4. Children and Teens, Log activities—Look for the challenge, click on the activity badges. Each badge describes a different activity. Follow the instructions given.

5. Preschoolers can use Beanstack to log books for 1,000 Books Before Kindergarten—fill out number of books and click log.

6. Don't forget to stop by the Library to pick up any prizes earned.

When using a public computer, make sure you Sign Out of your Beanstack account after each use.

**If you have questions or need help** with the online Beanstack process, please contact the Library at **715-255-8189**. Bring in your device if you need help with the Beanstack Tracker app. We appreciate your patience with this new online component to our Summer Reading Program.